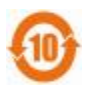

# **纽曼数码录音笔— XD90**

**使 用 手 册**

**Ver14.8** 

PDF 文件使用 "pdfFactory Pro" 试用版本创建 www.fi

## **尊敬的用户:**

感谢您选购本公司录音笔!

为了使您尽快轻松操作本产品,请在使用本机前,详细阅读此说明书。如果您在使用 该产品的过程中发现什么问题,请及时拨打我们的服务热线,感谢您的支持和合作!

●本手册中的信息如有变更,恕不另行通知。

- ●本手册信息受到版权保护,其任何部分未经本公司事先书面许可,不准以任何方式 影印和复制。
- ●本公司保留对本手册、三包凭证及其相关资料的最终解释权。
- 企业执行标准:Q/SJW002-2001

#### 企业标准备案:QB/440304Y648-2002

#### **注意事项**

★不要在特别热、冷、多尘或潮湿的环境中使用产品。

- ★使用时不要让产品摔落。
- ★请避免长时间使用较高音量欣赏音乐,容易伤害您的听觉。
- ★特别提醒用户小心操作,注意将资料另外备份。
- ★使用本产品前请仔细阅读本说明书,如因人为操作或不可抗因素而导致数据丢失,本公 司一概不予负责。

本产品的性能和功能而发生的变更,将不做另行通知。如果产品的实际设置和使用方 法与本手册不一致,请访问本公司网站<http://www.newsmy.com> 查询最新产品信息。

**注:**购买产品以实物为准,纽曼公司对于产品资料及外观进行修改不再另行通知。

# **产品特点**

精致外观:简约又不失时尚的外观设计,环保耐用工艺。

独特屏幕:独特的省电段码屏,更加节约能源。

一键录音:一按即录,操作简单,便捷录音带来高效生活。

多种编码: 高品质(MP3格式)、中品质(WAV格式)、低品质(REC格式)三种录音编 码方式。

智能保护:掉电数据智能保护功能,彻底解决意外断电时录音资料丢失的担忧。

声控录音: 声音素材有效记录,最大程度节省存储空间。

定时录音:指定时间自动开启录音,随心设置录音时间长度,感受超强实用性。

音乐播放: MP3、WMA、OGG 等多种音乐播放, 音质生动细腻, 堪比专业音频播放器。

数码复读:A-B 数码复读功能,外语、歌曲更快学习。

#### **外观图及按键**

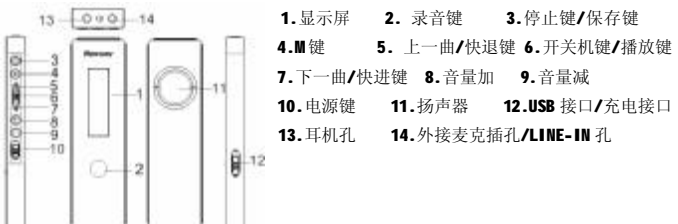

# **基本操作**

# **一、开机/关机**

1.将机身侧面的开关键拨向上为开机(首次开机),调至下为关机。

2. 在机身电源按键在调至上时,长按"I" 键即可开关机(建议使用此方法)。

#### **二、电源管理**

本机使用内置锂电池,可用 USB 或充电器两种方法充电。当电量指示标志显示为 "□"时,请及时充电。

【注意】在充电过程中,当电量充满时,建议再充电 1-2 小时。

【建议】为保证顺利、长时地使用本产品,建议您购买纽曼出品的专用充电器,具体操作 请参照充电器内附说明。

# **详细操作**

# **一、录音功能**

# **(一)快捷录音(内置麦克风录音)**

1.待机状态下,长按"录音键"两秒屏幕显示"r【【" 后即进入录音状态。

- 2.再次按"录音键",屏幕" "图标开始闪烁,此时为暂停录音。
- 3.保存录音: 短按"保存键"保存录音,屏幕显示 SR LL表示正在保存录音文件, 直接 进入录音文件播放界面。

## **(二)定时录音**

1.设置开始时间:按"M"键切换到(如右图)界面,设置将要进行 录音的时间。

09:05 :表示在所设定年、月、日的 09 小时 05 分开启定时录音 (参考时间设置方法);

2.设置时间长度:继续按"M"键设定将要录音的长度(以分钟计算) 换到如右图所示界面:

Ⅰ: 51. 表示定时录音功能。 0010: 将要录音的长度 (10 分钟)。 **(三)声控录音**

在待机状态下,短按"M"键进入菜单设置,找到如右图所示: 通过按"▶ "键或"| < | "建可选择"OFF"或"ON"声控录音功能。 在启用声控录音状态下,如果本机检测到没声音会自动暂停录音, " "符号在闪烁,在检测到有声音时会接着当前文件继续录音, "VOR"符号不再闪烁。

#### **(四)电话录音**

用转录线、电话线、电话适配器连接本机与电话。受电话机状态影响,所录的对方声 音有可能较小。连接方法如图:

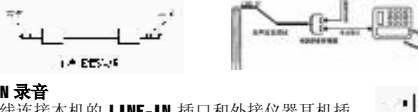

#### **(五)LINE-IN 录音**

利用转录线连接本机的 LINE-IN 插口和外接仪器耳机插

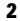

PDF 文件使用 "pdfFactory Pro" 试用版本创建 www.fi

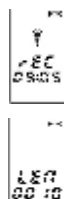

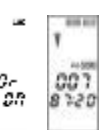

1  $\mathbf{H}$ 

家の運命法

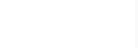

孔,注意外部音源的音量要调整适中,避免音量过大或过小而造成失真。

#### **(六)外置麦克风录音**

将外置麦克风插头插进本机"麦克风"插口内,在待机状态下,长按"录音"键开始 录音, 即可实现 MIC 扩展功能, 具体录音方法和内置麦克风录音相同。

【提示】①录音时请确保电池有足够的电量。

②麦克风录音时如音源对准内置 MIC 录音孔,则录音效果更清晰。

# **二.相关功能**

# **(一)录音类型选择**

1.进入开机画面后,短按"II"键切换到录音类型界面右,通过 " "键、" "键选择录音类型,短按"M"键确认。 ×Р

2.开机后进入待机状态,短按"保存"键可切换录音文件夹进行 **LSPE** 选择,再通过"★ "、"▶ " 键选择要播放的录音文件。

3. 录音类型: 立体声录音 HP, MP3 格式, 高音质。

标准录音 SQ, WAV 格式, 标准音质。

长时录音 LQ, REC 格式, 低音质。

【注意】声控录音开启时,只能切换"LP"、"SP"录音类型,不能进行"HP"录音。 **(二)播放录音**

Î

开机后进入待机状态,短按"保存"键可切换录音文件夹,再通过 " "、" "键选择要播放的录音文件,屏幕显示如右:

选择好录音文件后,短按"M"键开始播放录音,可通过短按"KW"、007 " $\blacktriangleright\blacktriangleright$ " 键选择上个或下个录音文件,也可通过长按"K+"、" $\blacktriangleright\blacktriangleright$ " 键实现 07-20 文件播放的快进快退。

## **(三)循环模式**

【【】】<br>在播放录音过程中, 短按"M"键屏幕显示" 【■】"图标时进行单个文件重复播放, 再短按"M"键屏幕显示" "进行随机播放,继续按此键屏幕显示" "图标时 进行单个文件夹重复播放。

## **(四)复读模式**

在播放过程中,短按"录音"键选择复读起点"A",此时屏幕下方会出现"B"字 符闪烁,再短按"录音"键选择复读终点"B",此时进行 A-B 复读播放,短按"录音"则 取消 A-B 复读。

# **(五)删除录音文件**

1.单文件删除

在录音文件停止状态下,选定要删除的文件,长按"停止"键进入单文件删除状态, 删除前屏幕显示"DEL/ONE",按"播放"键确认删除,屏幕显示"dEL/d0--"表示删除 中,屏幕显示"dEL/dONE"表示删除完成。若不想删除,按"M"键,若10 秒后无按 键操作,则自动返回到待机状态。

### 2.全部删除

在录音文件播放界面下,长按"停止"进入单文件删除界面,再短按一次"停止" 键则进入文件夹删除状态,屏幕显示"DEL/ALL", 按"播放"键确认删除全部文件, 若 10 秒后无按键操作,本机则自动返回到待机状态,或按"M"键取消删除文件。

# **(六)查看剩余可录时间**

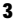

在录音前,可查询本机内存还剩余多少可录音时间, 在待机状态下, 短按"M"键进 入菜单设置,找到如右图界面:

**2072:**表示在对应选定音质下,还剩余 2072 分钟可录时间。

جود ۾ءَ

【**注意】**剩余空间的多少可以参考附页的"规格参数"并根据当前的录音品质模式来计算**。** 当录音过程中本机内存所剩余空间为 0(MB)时, LCD 显示"DIC/FULL",表示内存空间 不足够录音,并自动保存当前已录好的文件。

**(七)背光灯调节**

按"M"键将界面切换至如右图所示,通过"<sup>144</sup>"、"<sup>}}</sup>"键调节 ះខ្លួ ON/OFF,按"M"键确认即可控制背灯光的开关。

#### **三、其他功能** (一)时间设置

在待机状态下, 按"M"键切换到日期和时间设 置菜单,如右图所示:

**<b>:** 5: 表示系统时间。15: 02: 表示 15 点 02 分。 2009: 表示年份。01 01 : 表示一月一日。

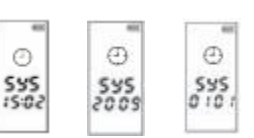

在此状态下通过短按" "键、" "键来选择小时/分钟、年、月、日。再通过 按"+"、"-"键依次调节。

## **(二)音乐播放**

在待机状态下,短按"M"键切换至音乐文件下,屏幕显示如右图所示: 001:当前正在播放第一个文件。04:00:第一个文件播放的时间为 4 分钟。 【注意】把音乐文件下载到本机的音乐文件夹"MUSIC"内,不能下载到其它 文件夹中或根目录中,否则检测不到音乐文件。

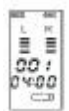

- 1. 播放: 停止状态或暂停状态下, 按"播放"键, 开始播放当前曲目。
- 2. 上一曲/下一曲、快进/快退:短按"| \* "键,选择上一曲,短按" \* "键,选 择下一曲; 在播放状态下, 长按"■■"键快退; 长按"■■"快进。
- 3. 音量调节:按"+"键可增加音量;按"-"键可减小音量。
- 4. 循环模式:此处循环模式和具体操作方法见录音文件播放中的相关介绍。
- 5. 复读模式: 操作方法参详录音文件中 AB 复读功能介绍。

#### **四、固件升级**

本机支持固件升级,相应的升级方法和固件升级程序请到纽曼官方网站的下载中心下 载,相关的产品动态请随时关注纽曼官方网站。

【注意】①固件升级是用于提高和优化录音笔的性能,不采用也不会影响录音笔本身的正 常运作。

②请在升级之前备份录音笔内的重要资料!

③此录音笔的固件升级软件不适应其它系列的录音笔,反之亦然。 ④此功能请慎重使用!若因误操作等使升级失败,可能将导致机器不可用。

⑤本机将开发更简易、更安全的升级方法,将不做另行通知,敬请关注本公司官 方网站。

# **通讯操作**

## **1、连接计算机**

(1)用 USB 数据线连接计算机与本机,这时本机屏幕中显示 USB 连接状态。 (2)如果是初次使用本机, Windows 将显示"发现新硬件"。 3. 发情新闻的 **BIRHCRIMHRURET** ⑶在"我的电脑"中将会出现新磁盘的盘符。

## **2、中断与计算机的连接**

把本机从计算机的 USB 端口拔下前, 请确认与计算机的通讯操作已停止。必须正常卸载 USB 设备,否则可能会损坏或丢失数据。 4年まで、1997年 関数全部認証の

(1) 双击电脑右下角"拔下或弹出硬件",如右图:

⑵在弹出的窗口中点击"停止"。

(3)再点击弹出窗口中的"确定", 即可拔下 USB 数据线。

#### **疑难解答**

#### **1、为什么按下开机键后,机器没有显示?**

#### 答:内置电池已经没有电量了,请充电。

#### **2、为什么播放文件时,没有声音?**

答:音量太小,请调节音量或机器中没有音乐文件,请下载。

#### **3、为什么连接后,不能下载音乐文件?**

答: 您的主板可能不支持 USB 接口, 需要升级您的主板驱动程序。

# **4、为什么有些时候在插拔机器时,会引起计算机端的异常?**

答: 主要由于文件传输中插拔 USB 造成的, 所以建议用户在传输过程中, 不要断开连接, 以免引起计算机端异常。

#### **5、为什么在操作系统上显示存储容量与标称值不一致?**

- 答:众所周知,在计算机中是采用二进制,这样造成在操作系统中对容量的计算以每 1024 为一进制的,每 1024 字节为一个 1KB,每 1024KB 为 1MB,每 1024MB 为 1GB;而芯片存 储厂商在计算容量方面是采用十进制, 即每 1000 为一进制, 每 1000 字节为一个 1KB, 每 1000KB 为 1MB, 每 1000MB 为 1GB。这两者进制上的差异造成了计算机显示容量与 标称容量略有差异。 以 2GB 的闪盘为例:
	- 芯片存储厂商容量计算方法: 2GB=2000MB=2000000KB=200000000000 字节
	- 计算成操作系统中的计数方法:

#### 2000000000 字节/1024=1953125KB/1024=1097MB/1024=1.86GB

另外机内字库、系统文件会用去存储器中小部分空间,所以操作系统中显示的存 储器容量会少于标称值,这是符合有关标准的。

#### **6、为什么有些 MP3 歌曲无法在机器中正常播放?**

- 答: 严格意义上, MP3 是指 MPEG I Layer3 标准压缩出的音乐文件, 目前绝大多数 MP3 歌 曲为这种格式。当您遇到机器无法兼容的 MP3 歌曲格式,您可以从以下两种措施中选 择一种来解决:
	- (1) 从机器中删除不兼容歌曲, 保证机器的正常操作功能。
	- (2) 使用软件自行压缩时, 请选择 MPEG I Layer 3 的编码方式。

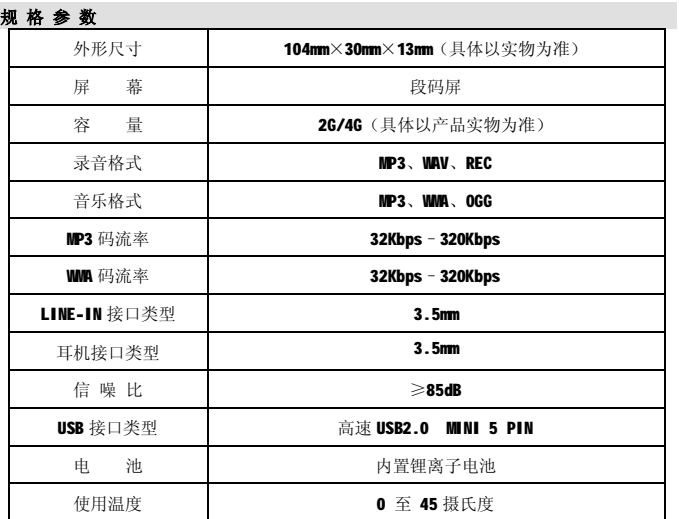

根据电子产品污染防治管理办法及电子信息产品污染防治管理办法中关于表述的相关要 求对本品中的有毒有害物质含量进行如下表述:

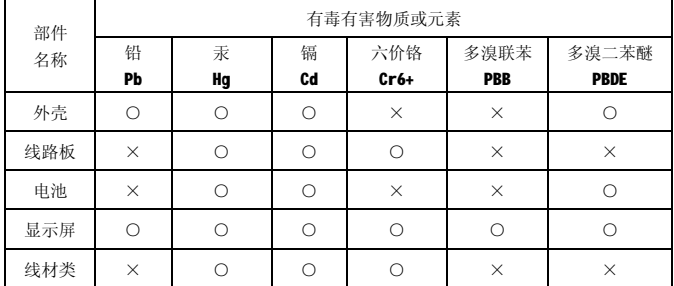

○:表示该有毒有害物质在该部件所有均质材料中不含有或其含量均在 SJ/T11363-200 标 准规定的限量要求以下。

×:表示该有毒有害物质至少在该部件的某一均质材料中的含量超出 SJ/T11363-2006 标 准规定的限量要求。依据[电子信息产品污染控制管理办法]及 SJ/T1 11364-2006[电 子信息产品污染控制标示要求],电子信息产品应进行标示产品中含有的有毒有害物 质或元素不发生外泄或突变从而对环境造成污染或对人身、财产造成严重损害的期 限, 即"1", 表示10年。

注:本产品大部分部件采用无毒无害的环保材料制造,含有有毒有害物质或元素的部件皆 因技术发展水平限制而无法实现有毒有害物质或元素的替代。

# **本公司保留对本手册的最终解释权**